## Activity 13 Orthograpic drawing PDF Guide

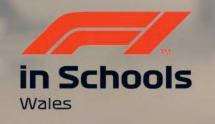

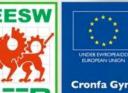

Cymru

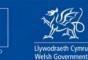

Cronfa Gymdeithasol Ewrop

onfa Gymdeithasol Ewroj European Social Fund

| New Design Ctri-<br>New Electronics Design<br>New Electronics Library<br>New Drawing | +N SHEET METAL   | TOOLS<br>TOOLS<br>MODIFY*<br>MODIFY* |   |  |  |  |
|--------------------------------------------------------------------------------------|------------------|----------------------------------------------------------------------------------------------------|---|--|--|--|
| E New Drawing Template     Open Ctrl     Open Recovered Documents (0)                | +0               | We are going to create an orthographic drawing.                                                                                                    |   |  |  |  |
| Upload<br>Save Ctri                                                                  | +5               | 1- Click File                                                                                                    | X |  |  |  |
| Save as<br>Export                                                                    |                  | 2- Click New Drawing                                                                                                    |   |  |  |  |
| 3D Print<br>Capture Image                                                            |                  | 3- Select From Design                                                                                                    |   |  |  |  |
| Share<br>View Details on Web<br>View                                                 | •                |                                                                                                    |   |  |  |  |
|                                                                                      |                  |                                                                                                    |   |  |  |  |
| COMMENTS                                                                             | O II             | 今·茴 ⑦ ↓ ○ ↓ □ · Ⅲ · Ⅲ · Ⅲ · Ⅲ · Ⅲ · Ⅲ · Ⅲ · Ⅲ · Ⅲ ·                                                                                                    |   |  |  |  |
| < • • • • • <b>0 0 0</b>                                                             | 9000 <b>0</b> 00 |                                                                                                    | 0 |  |  |  |

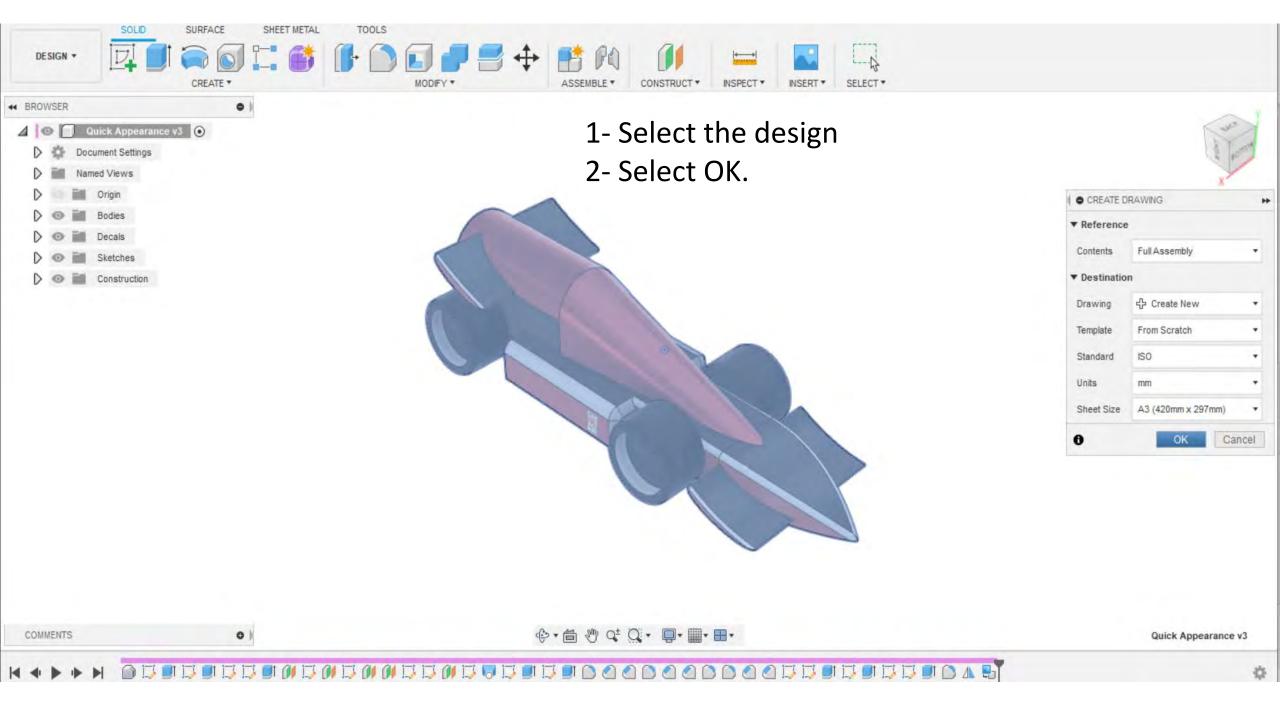

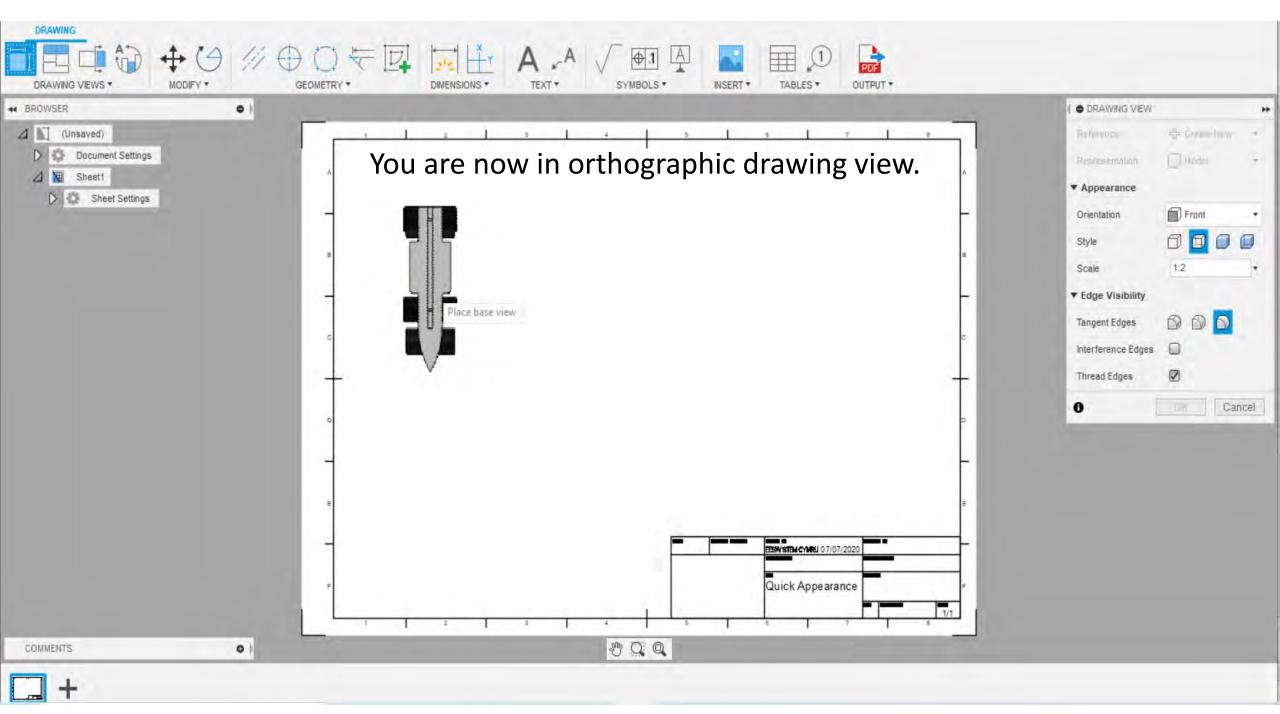

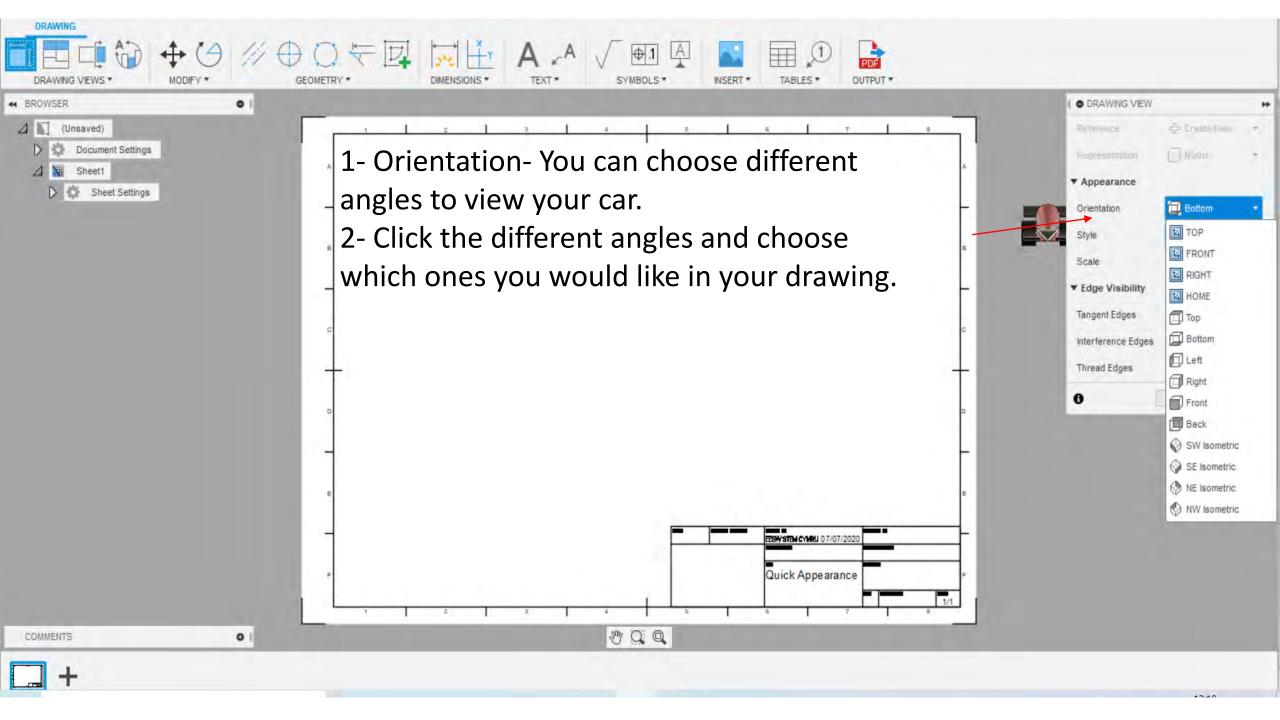

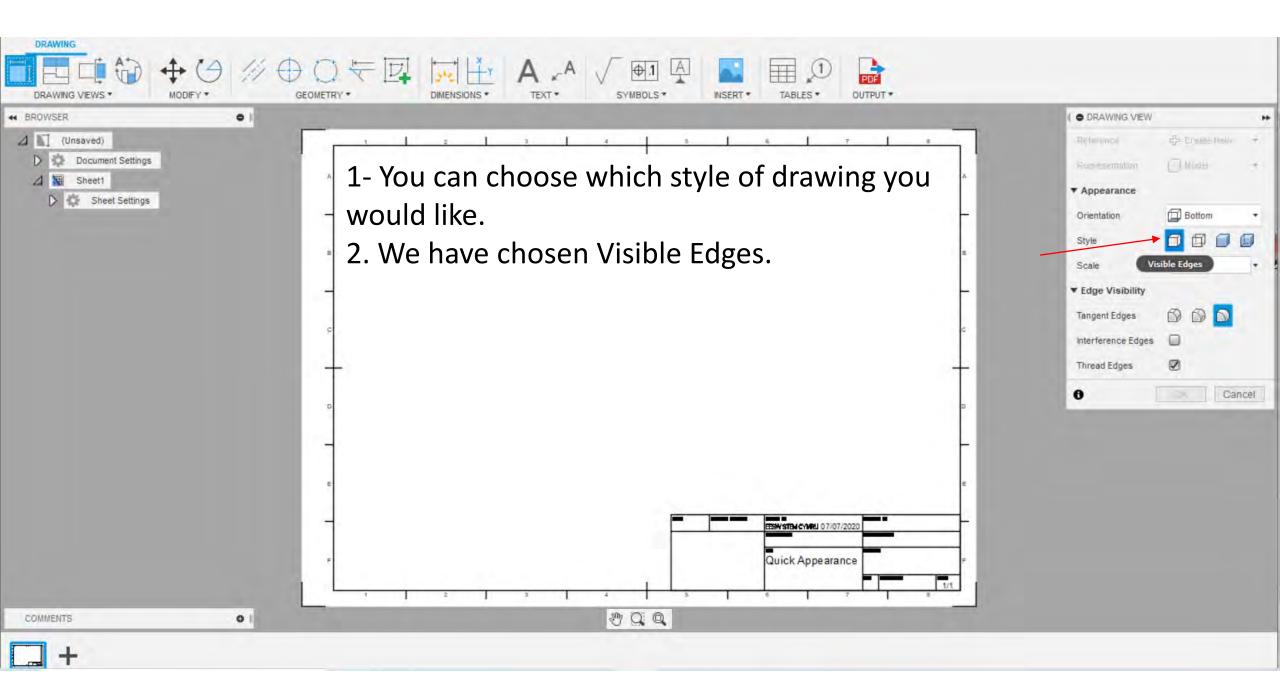

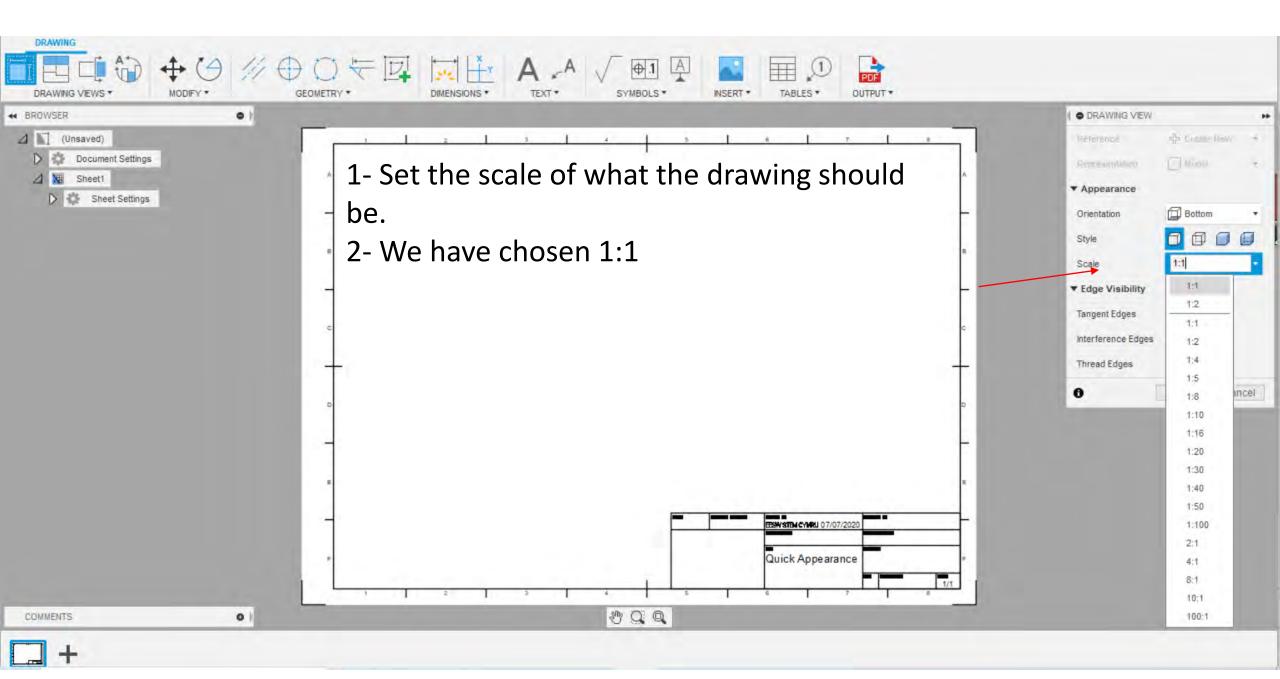

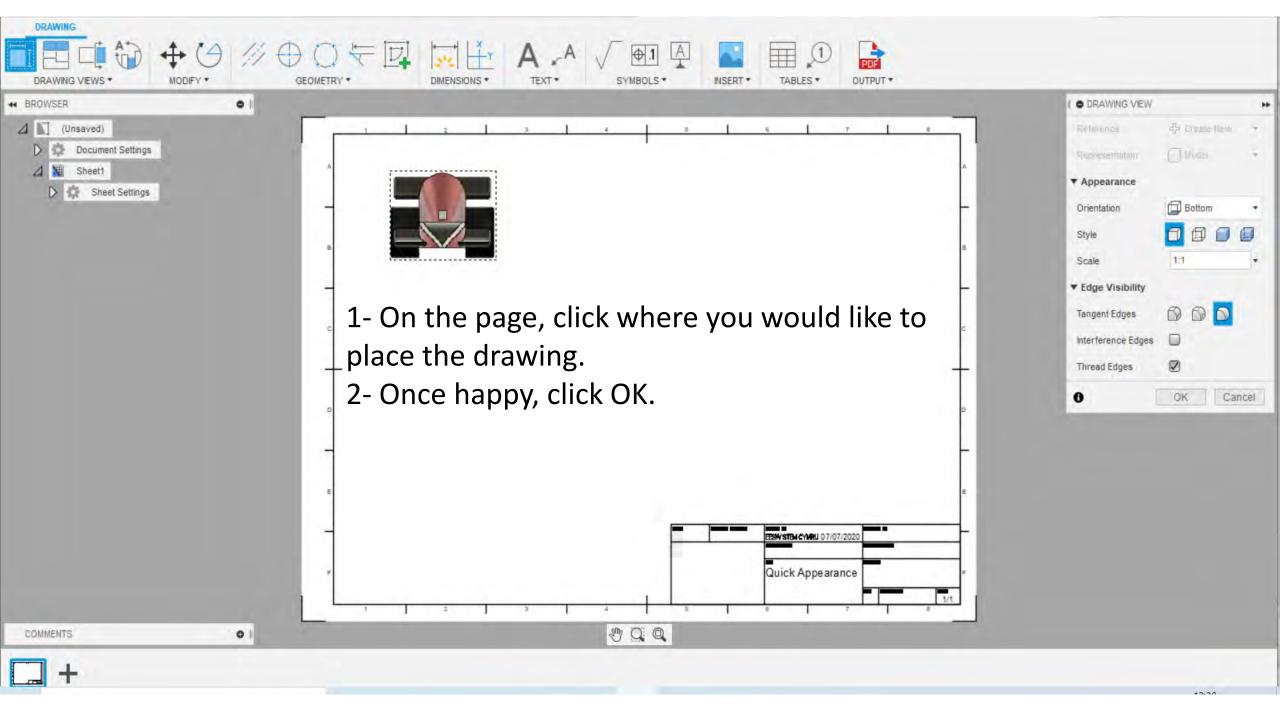

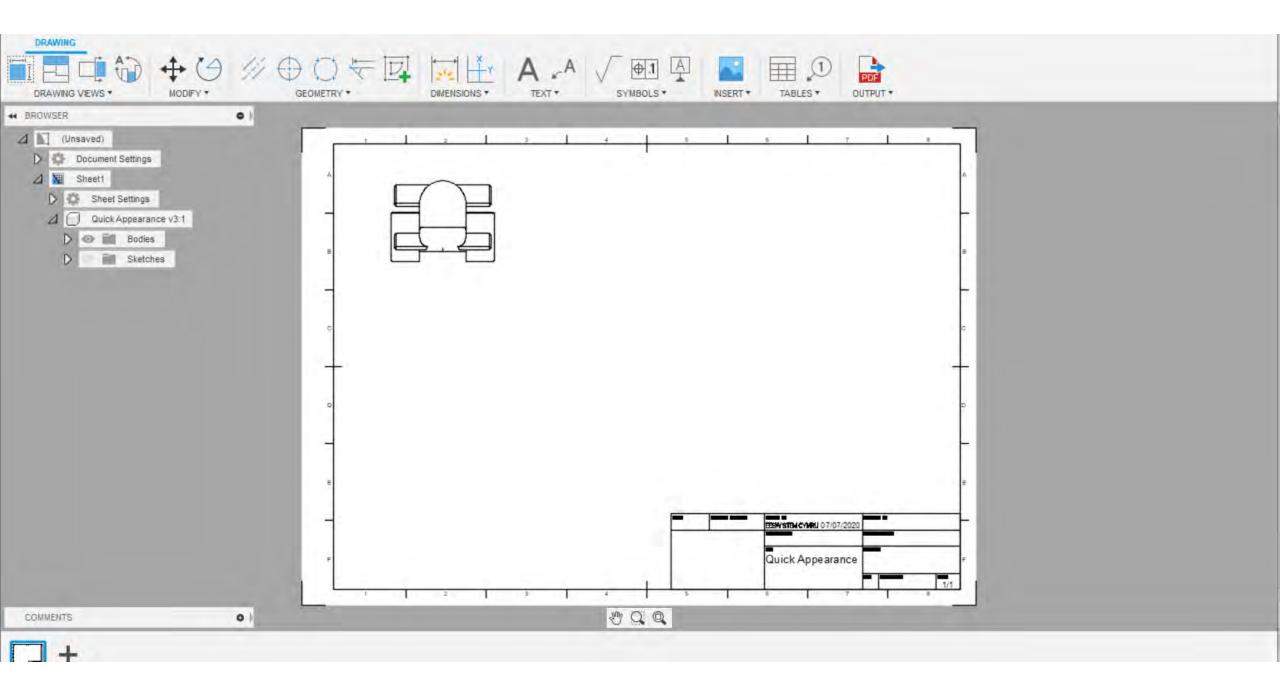

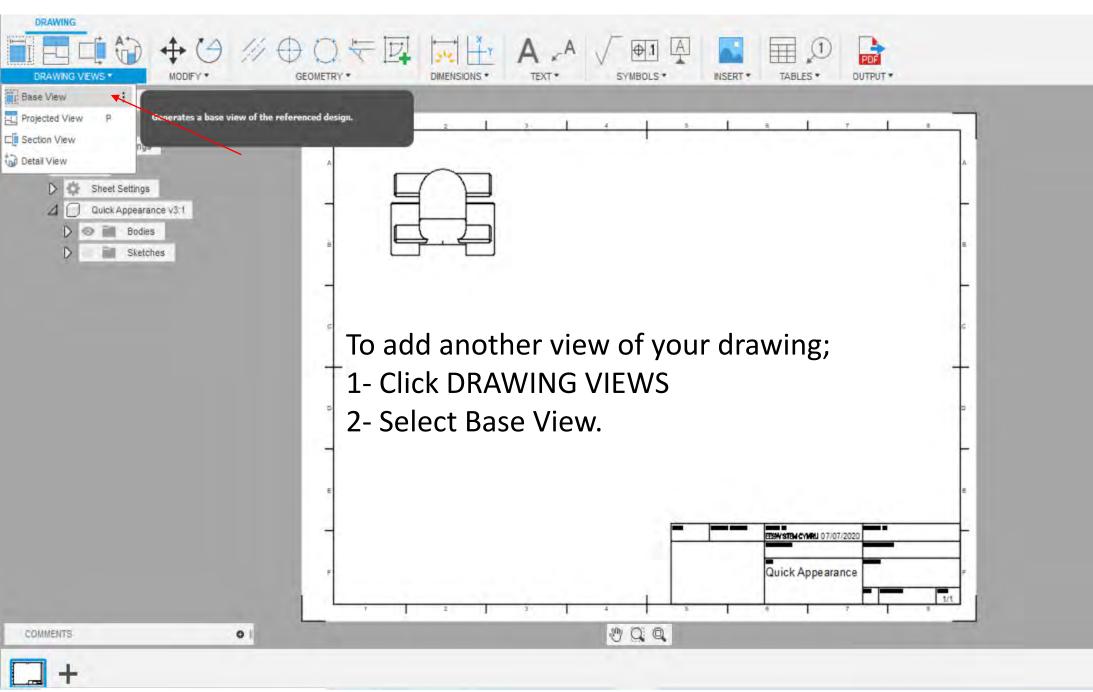

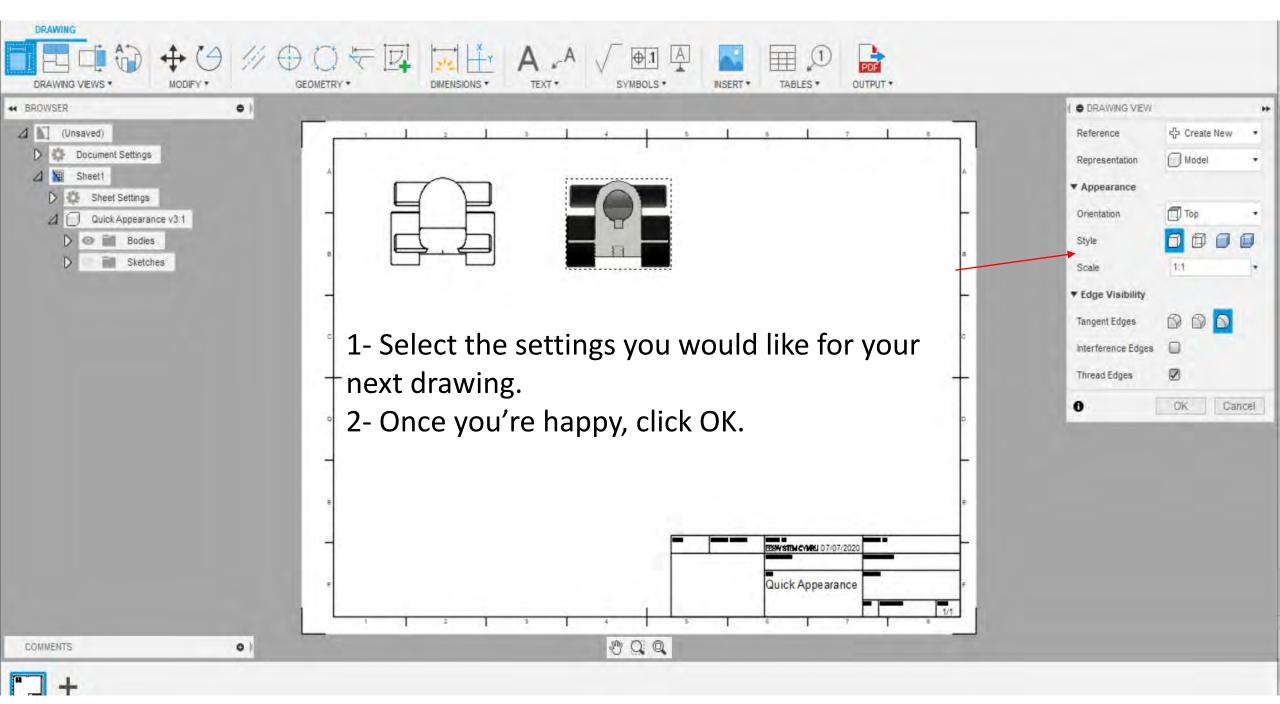

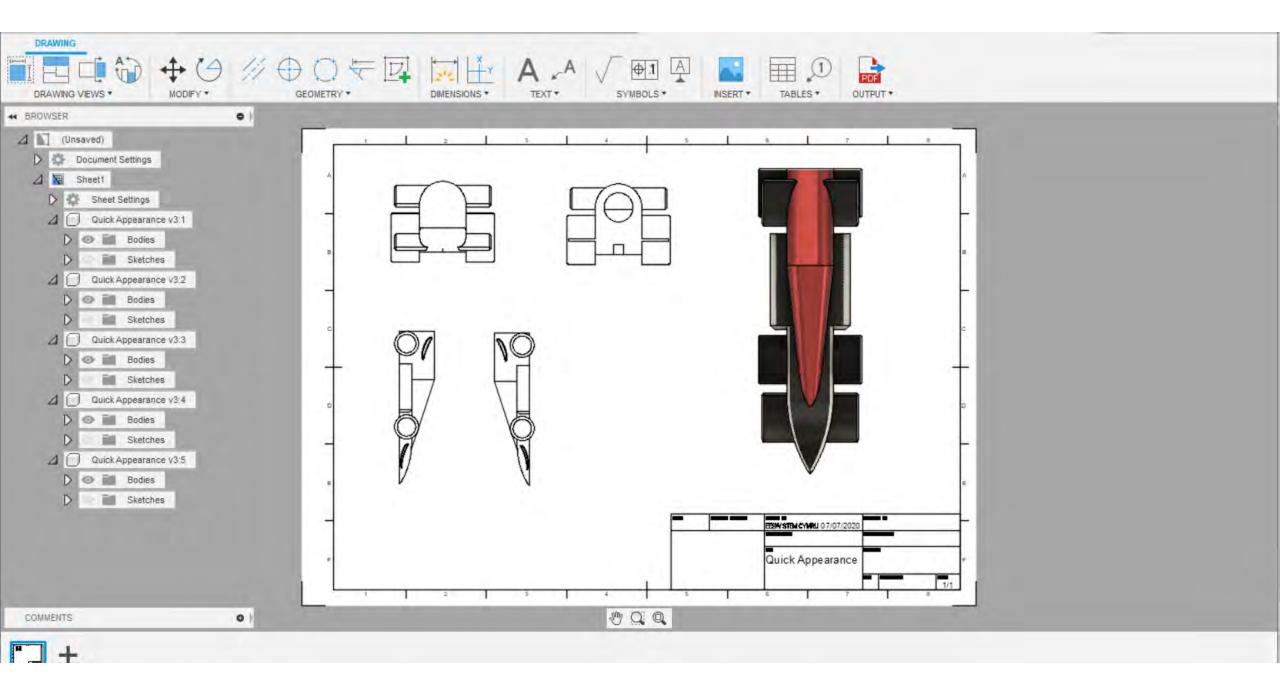

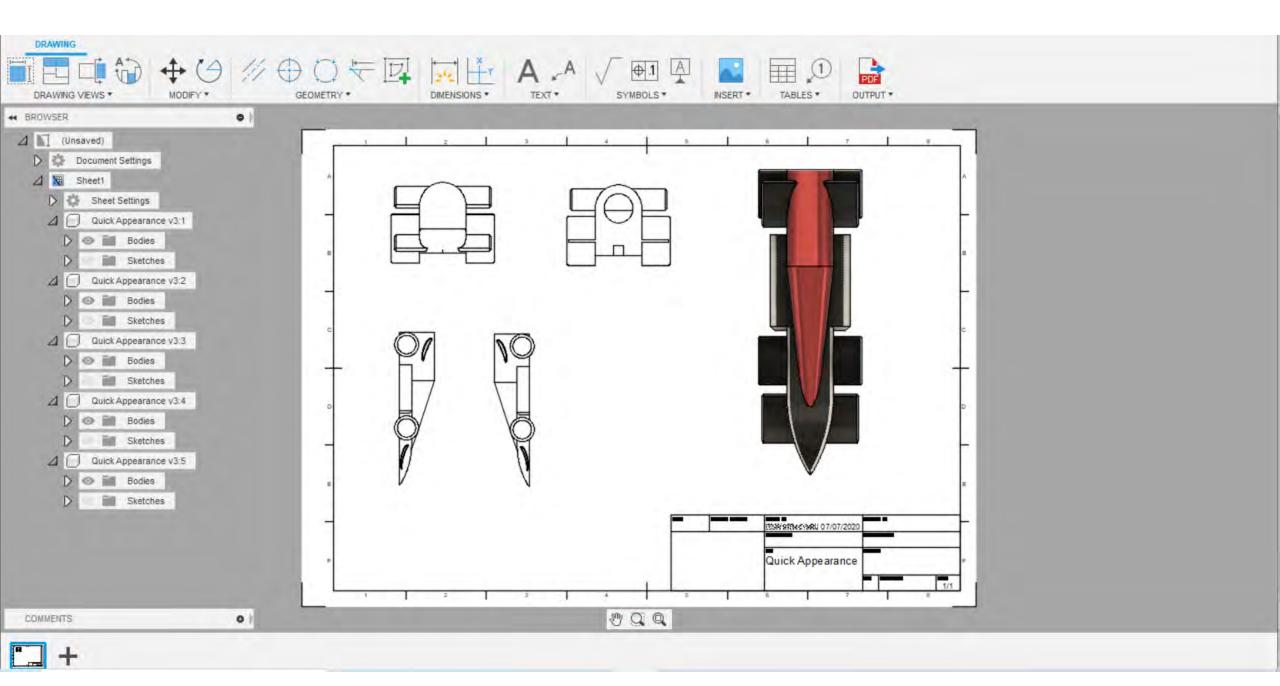

| * BROWSER • 1. To change the text in the hey double click                   |                                                          |                            |                       |       | H                 |
|-----------------------------------------------------------------------------|----------------------------------------------------------|----------------------------|-----------------------|-------|-------------------|
| (Unsaved)                                                                   | (Unsaved) 1- To change the text in the box, double click |                            |                       |       |                   |
| Document Settings and change as necessary.                                  |                                                          |                            |                       |       | Finish Properties |
| Sheet Settings     Quick Appearance v3:1     Bodies                         | 2- Once finish                                           | ed, click Finish Propertie | S.                    |       |                   |
| Dept.                                                                       | Technical reference                                      | Created by                 | Approved by           |       |                   |
| Quick Appearance v3:2 = PT                                                  | TECHNICAL REFERENCE                                      | Hannah 07/07/2020          | APPROVED BY APPROVED  | DATE  |                   |
| D 💿 📷 Bodies                                                                |                                                          | Document type              | Document status       |       |                   |
| Quick Appearance v3:3                                                       |                                                          | DOCUMENT TYPE              | DOCUMENT STATUS       | S     |                   |
| D 💿 📷 Bodies                                                                |                                                          | Title                      | DWG No.               |       |                   |
| <ul> <li>Sketches</li> <li>Quick Appearance v3:4</li> <li>Solies</li> </ul> |                                                          | Quick Appearance           | DRAWING_NUME          | BER F |                   |
| Guick Appearance v3:5                                                       |                                                          |                            | Rev. Date of issue Sh | leet  |                   |
| D O Bodies                                                                  |                                                          | IIILE 3                    | REV DATE OF ISSUE     | 1/1   |                   |

COMMENTS

0

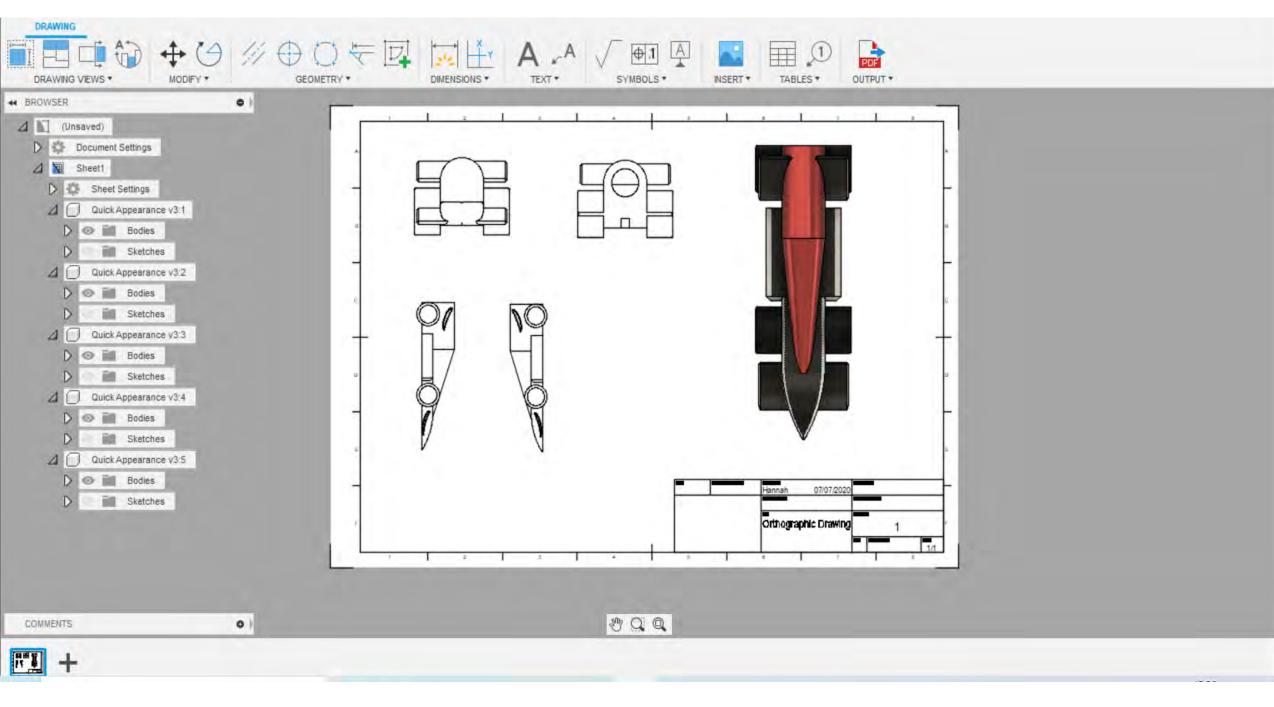

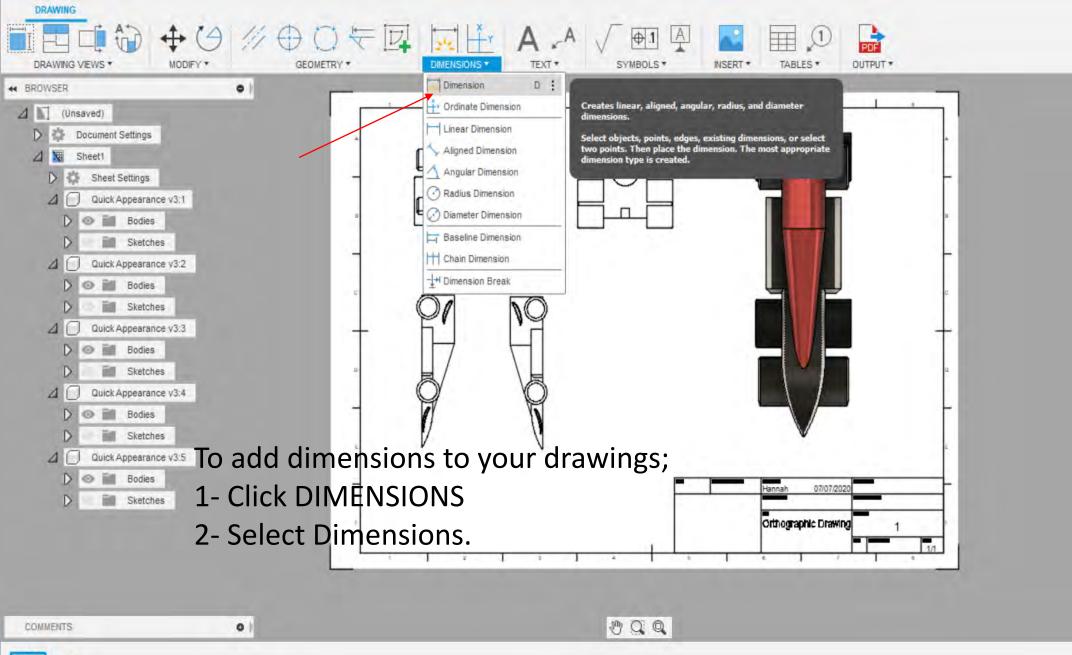

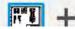

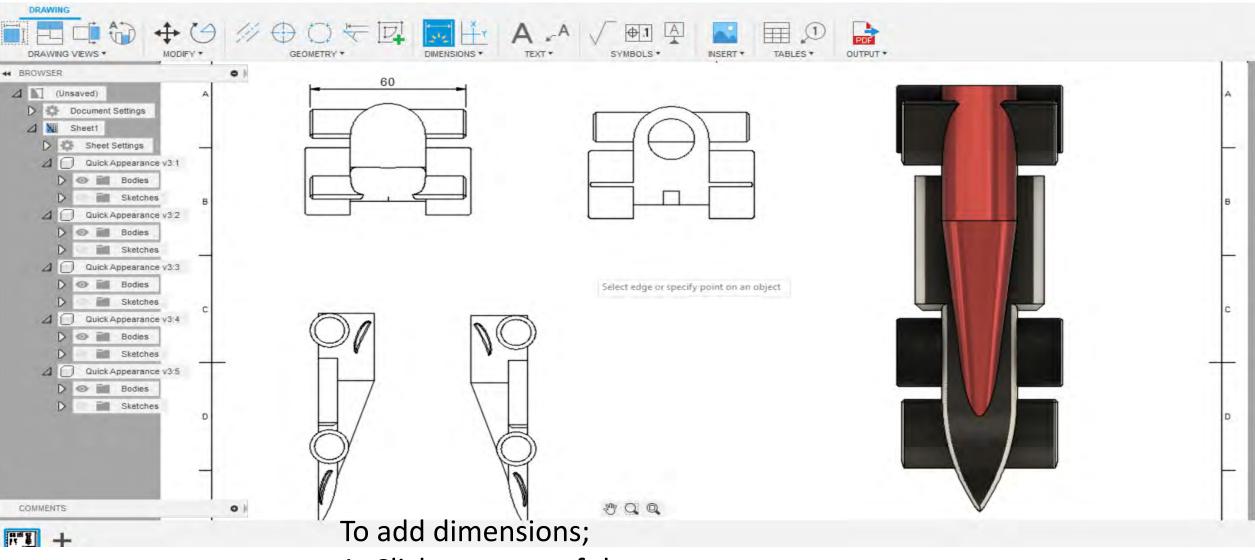

- 1- Click one part of the car you want to
- measure followed by another.
- 2- The dimension will automatically appear.

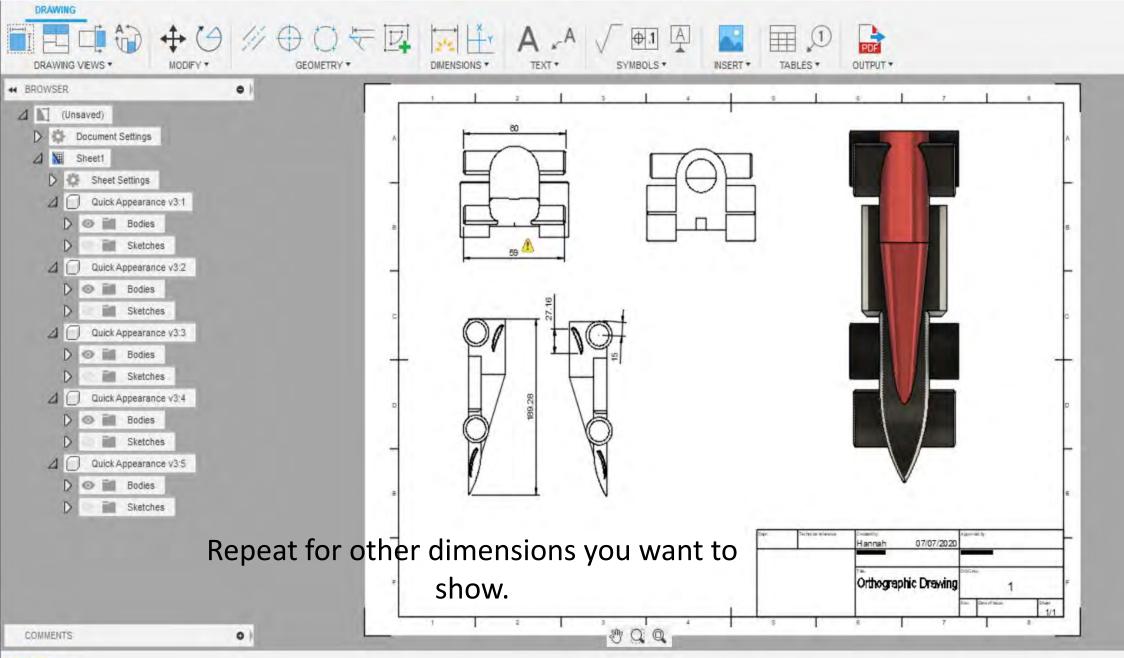

N# 4

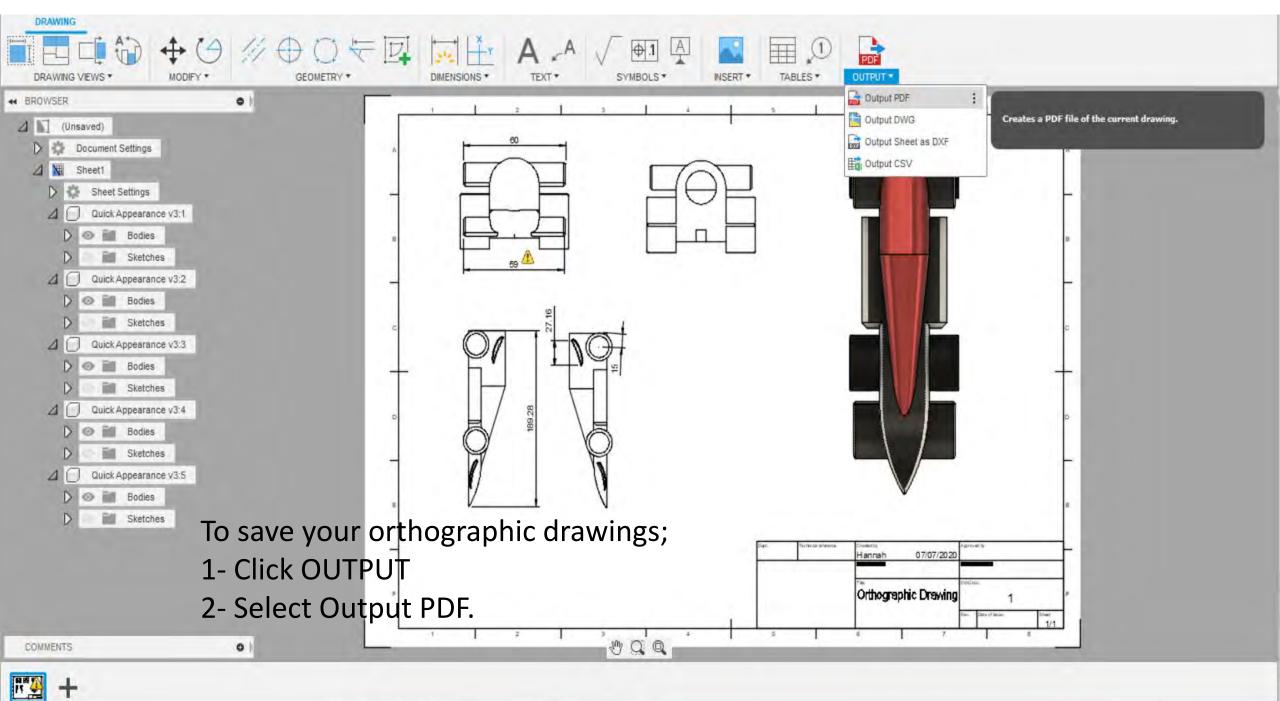

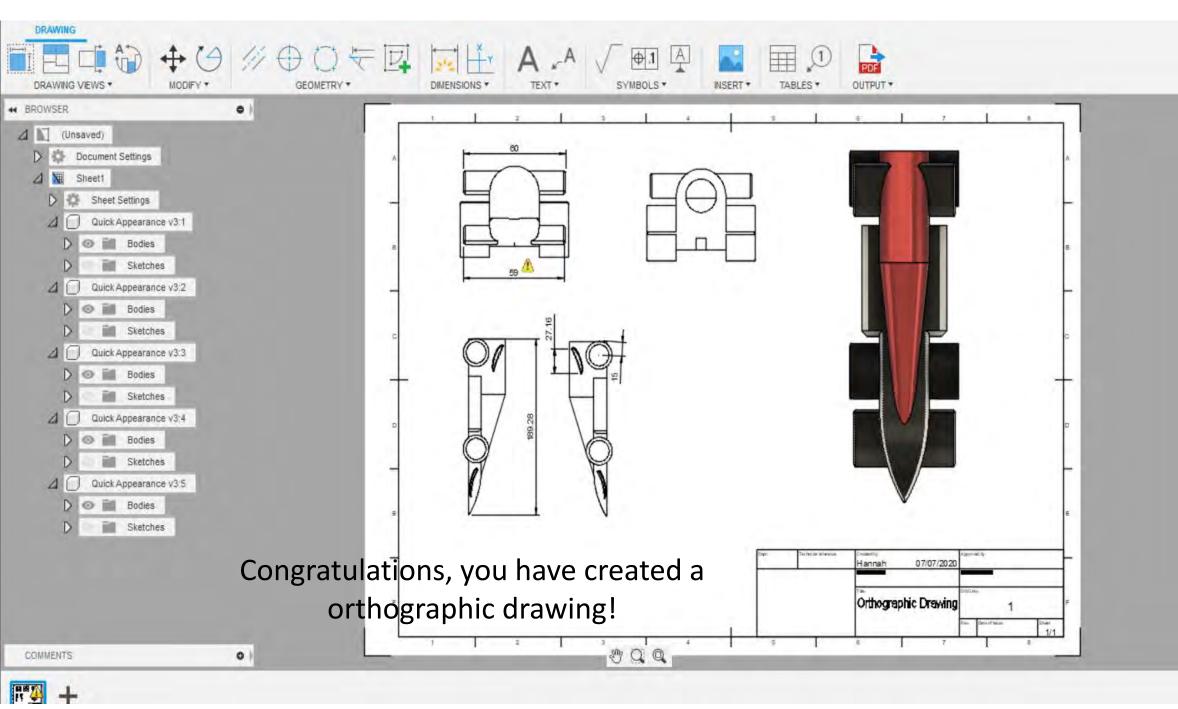